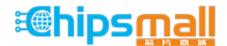

Chipsmall Limited consists of a professional team with an average of over 10 year of expertise in the distribution of electronic components. Based in Hongkong, we have already established firm and mutual-benefit business relationships with customers from, Europe, America and south Asia, supplying obsolete and hard-to-find components to meet their specific needs.

With the principle of "Quality Parts, Customers Priority, Honest Operation, and Considerate Service", our business mainly focus on the distribution of electronic components. Line cards we deal with include Microchip, ALPS, ROHM, Xilinx, Pulse, ON, Everlight and Freescale. Main products comprise IC, Modules, Potentiometer, IC Socket, Relay, Connector. Our parts cover such applications as commercial, industrial, and automotives areas.

We are looking forward to setting up business relationship with you and hope to provide you with the best service and solution. Let us make a better world for our industry!

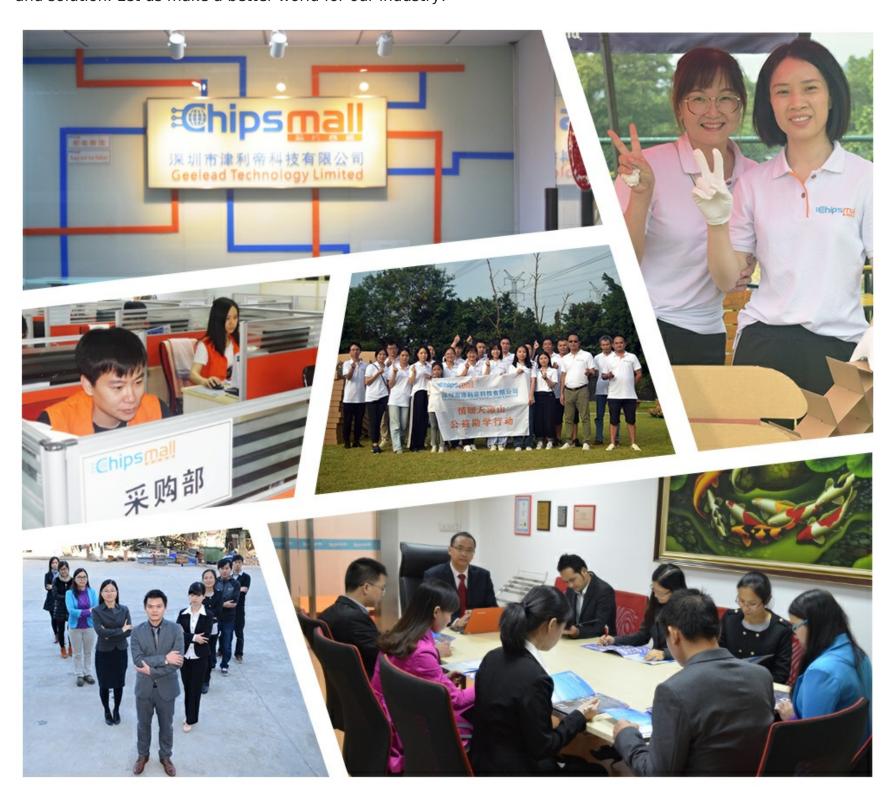

# Contact us

Tel: +86-755-8981 8866 Fax: +86-755-8427 6832

Email & Skype: info@chipsmall.com Web: www.chipsmall.com

Address: A1208, Overseas Decoration Building, #122 Zhenhua RD., Futian, Shenzhen, China

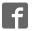

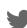

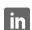

# SparkFun Blynk Board - ESP8266 (WRL-13794)

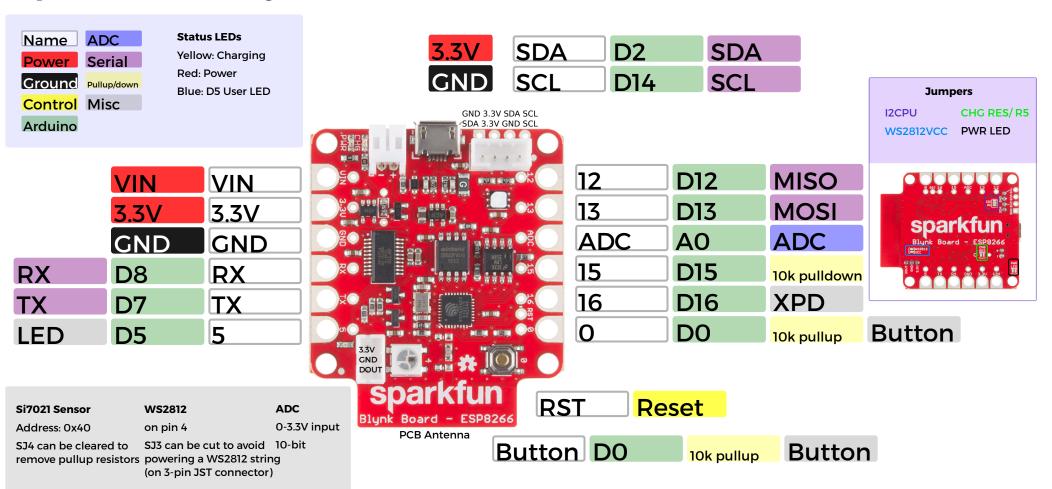

### **Power**

USB, Lipo battery on 2 pin JST or Vin

Vin: 3V-6V

VCC: 3.3V at 600mA

SJ2 can be cut to disable the power LED

Max 12mA per I/O pin

# **Charging Circuit**

SJ1 can be cut and R5 populated to change charge rate

Preprogrammed charge rate: 500mA

Single Cell Lipo charging

Yellow LED when charging

#### Connectors

2-pin JST: battery connector

3-pin JST: to attach a string of WS2812 LEDs

4-pin JST: to connect a cable to various I2C sensor boards

4-pin I2C 0.1 header: to connect various I2C sensors

MicroB USB: programming and charging

I/O pins with 2 sized holes (for soldering or alligator clips)

0

Button: pin 0 (active low)

Blue LED: pin 5 / WS2812 LED:pin4

Si7021 Temperature and Humidity Sensor (Address: 0x40)

I2C headers (0.1 and JST)

## Provisioning your Blynk board without a QR code

- 1. Create a Blynk Project
- 2. Select "SparkFun Blynk Board" and name project
- 3. Tap to copy or email authentication token
- 4. Create project
- 5a. Provisioning using a computer or phone browser
- a. Connect computer or phone to Blynk Wifi network
- b. Point browser to 192.168.4.1
- c. Select Wifi Network and Blynk token (from step 3)
- 5b. Provisioning over USB
- a. Open a serial terminal window (9600 baud)
- b. Press 'h' for help
- c. Press 's' to scan network, select number/letter for network and enter password
- d. Press 'b' to enter Blynk token (from step 3)

Blynk.cc (available for Android and iOS)

Sparkfun.com/blynk for tutorials and getting started info

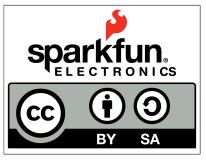